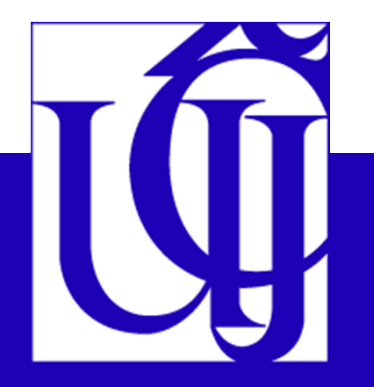

## Jak pracovat s *Českým jazykovým atlasem*

 Zjišťování generačních posunů v užívání nářečního lexikaPříloha 2

> **PhDr. Martina Ireinová, Ph.D.**ireinova@ujc.cas.cz

# **POKYNY PRO SEMINÁRNÍ PRÁCI**

- Jak přepisovat nářeční nahrávky
- •Jak vyhledávat v ČJA

# Jak přepisovat nářeční nahrávky

*Pravidla pro vědecký přepis dialektických zápisů* (1943; rozšířená verze 1951)

- • podle výslovnosti odlišujeme znělé a neznělé souhlásky: *Než se vrátíš z práce.*  <sup>→</sup>*Neš se vráťíš s práce*. *Když se vzpamatoval*... → *Gdiš se fspamatoval*...
- di, 6, ni → ďi, ťi, ňi: *ťicho*
- dě, tě, ně → ďe, ťe, ňe: *ňeco*
- mě přepisujeme podle výslovnosti mňe, mje: *mňesto*, *mjesto*•
- •bě, pě, vě → bje, pje, vje: *bježí*, *vjeří*, *pješki*
- • i-í, y-ý zachováváme v oblastech, kde se hlásky i/y odlišují ve výslovnosti (Valašsko, Slezsko), všude jinde píšeme jen i: *do Prahy* → *do Prahi*
- • rozlišujeme dvojí l podle výslovnosti: l-ł, popř. l – obalované l (psáno jako u s obloučkem (viz snímek 17)
- ů → ú: *vúbec*
- široké e, o ve středomoravských nářečích označujeme jako e, o se stříškou (viz •snímek 17)

### Klávesové zkratky

 $AltGr+k$  $\equiv$  $\mathbf{F}$  $AltGr+1$  $=$ e, pak Alt+812  $e$  $\equiv$ Ę  $E$ , pak Alt+812  $=$  $\circ$ o, pak Alt+812  $=$ O, pak Alt+812  $\circ$  $=$  $\mu$ u, pak Alt+815  $=$ U U, pak Alt+815  $=$ 

stačí dát vždy kurzor za písmeno a stisknout Alt+812, takto lze opravit i obyčejný vokál na široký; jde jen ve Wordu

# Jak přepisovat nářeční nahrávky

- **Důležité: přepisujeme přesně to, co slyšíme!**
- *čtiřka–štiřka–čtirka–štirka; jdu–du; jestli–jesli–jesi–esli, ješťe–ešťe–ešče; jinší–inší; sme–zme; gdibi–dibi; kratší– kračí; kterej–kerej; kvúli–kvuli–kuli; lepší–lepčí; ňejakí–nejakí–ňákí; vlastňe–vlasňe; fšak–šak; vždicki–dicki; přestáfka*
- nesrozumitelná místa = ... (+ do závorky napište: nesrozumitelné, smích, hluk apod.)
- Uveďte počáteční a konečná čas nahrávky, v případě delšího přepisu i další časy pro lepší orientaci ve zvukovém záznamu.
- Příklady nářečního přepisu najdete v *Dodatcích*  (https://cja.ujc.cas.cz/CJA-dodatky/, s. 349n.), též v publikaci Lamprecht A. a kol.: *České nářeční texty* (Praha 1976).

# Jak vyhledat lokalitu v ČJA

Najít lokalitu, kde bude proveden výzkum; pokud tato lokalita v ČJA uvedena není, najít v ČJA nejbližší obec (viz *Seznamy zkoumaných obcí*; https://cja.ujc.cas.cz/e-cja/obce).

Např. budete-li zkoumat v obci Hodov (okres Třebíč), v ČJA ji najdete pod č. 606;

budete-li zkoumat v obci Budišov, v ČJA ji nenajdete, zvolíte tedy nejbližší bod z ČJA, tj. v tomto případěopět bod 606.

Jak vyhledat nářeční výraz v ČJA(HTML verze: https://cja.ujc.cas.cz/e-cja/)

Vyhledat v ČJA 1 mapu k příslušné položce: ČESKÝ JAZYKOVÝ **ATLAS** vesnice Zobrazit heslo Položky vesnice ČJA Užitečné odkazy · Verze atlasu k tisku · Příruční slovník jazyka českého (PSJČ) · Slovník spisovného jazyka českého (SSJČ) · Slovník nářečí českého jazyka (SNČJ) · Slovník pomístních jmen v Čechách (SPJČ) · Slovník pomístních jmen na Moravě a ve Slezsku (SPJMS)

**Ústav pro jazyk český Akademie věd ČR, v. v. i.**

### Jak vyhledat nářeční výraz v ČJA(PDF verze: https://cja.ujc.cas.cz/CJA1/)

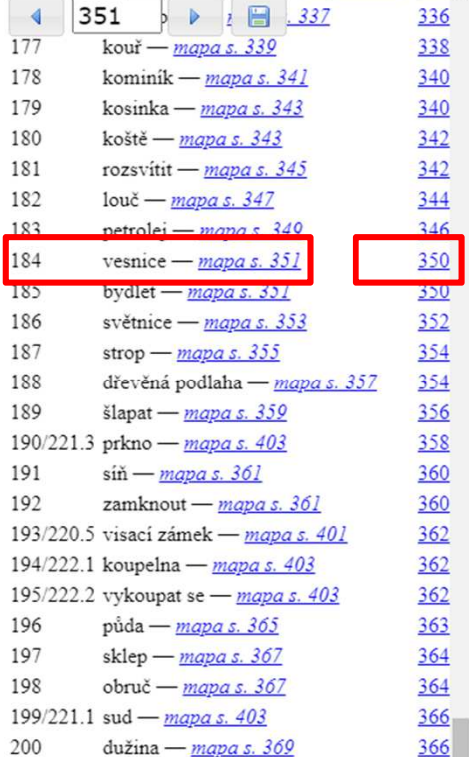

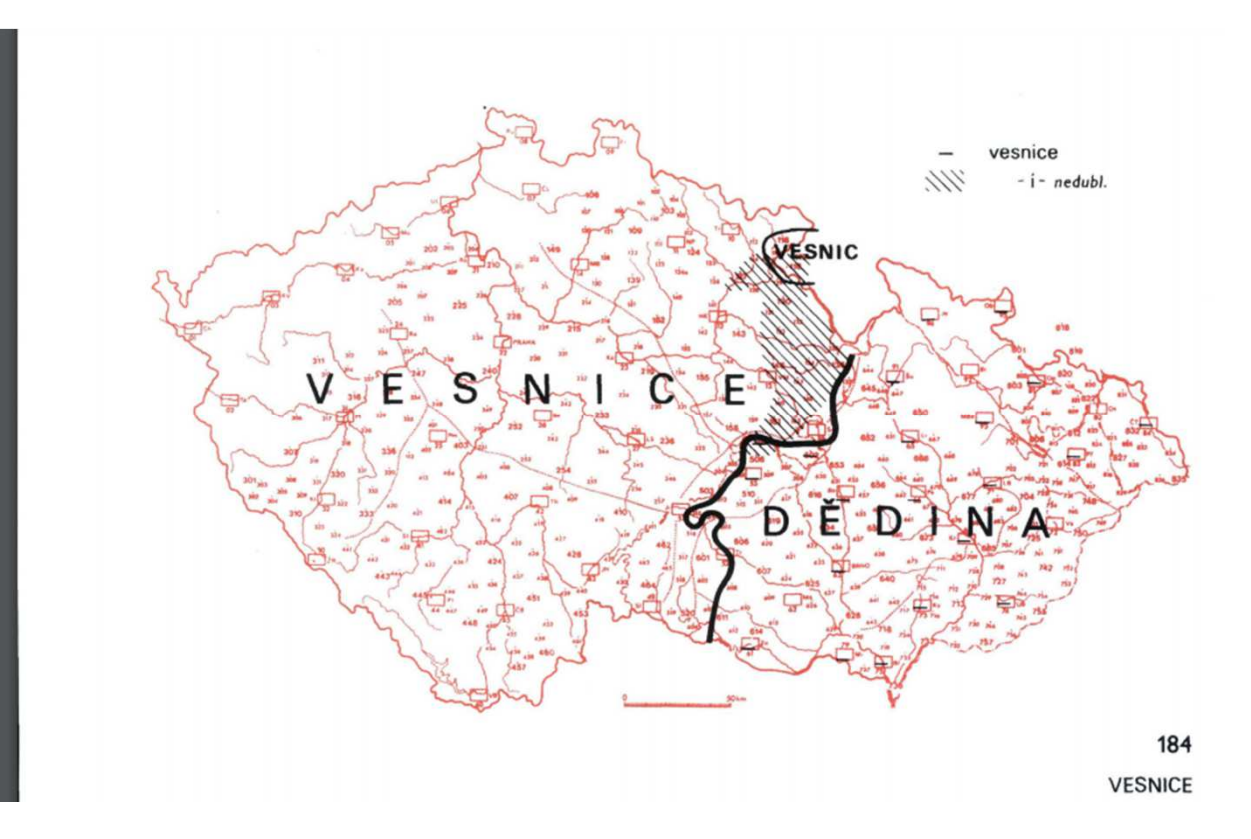

Po zobrazení najít na mapě nářeční výraz zachycený v dané lokalitě, např.:

- **≻** pro b. 606 platí nápis v areálu ohraničeném izoglosou, tj. *ďeďina* (na mapě jsou výrazy uvedeny zpravidla v pospisovnělé podobě; v dialektologickém přepisu jsou uvedeny v komentáři k mapě v oddíle 1);
- pro b. 133 platí kombinace nápisu a šrafy, tj. *vesňíce* (nedubl. = nedubletní);
- pro b. 74 platí kombinace nápisu a značky, tj. *ďeďina* <sup>a</sup>*vesňica* (k -*<sup>a</sup>* viz snímek 25);
- pro b. 91 neplatí nápis, ale pouze značka, tj. *vesňice*, značka má totiž znaménko pro nedubletnost, tj. malá čárka kolmá k vodorovné značce: –

# Důležité: komentář k mapě

Je nutné nahlédnout do odd. 1 komentáře!Podtržení hlásek signalizuje, že tyto hlásky podléhají pravidelným regionálním obměnám (PRO). K rekonstrukci zachycených podob nářečních výrazů slouží seznamy a mapy těchto obměn (PRO A–F).

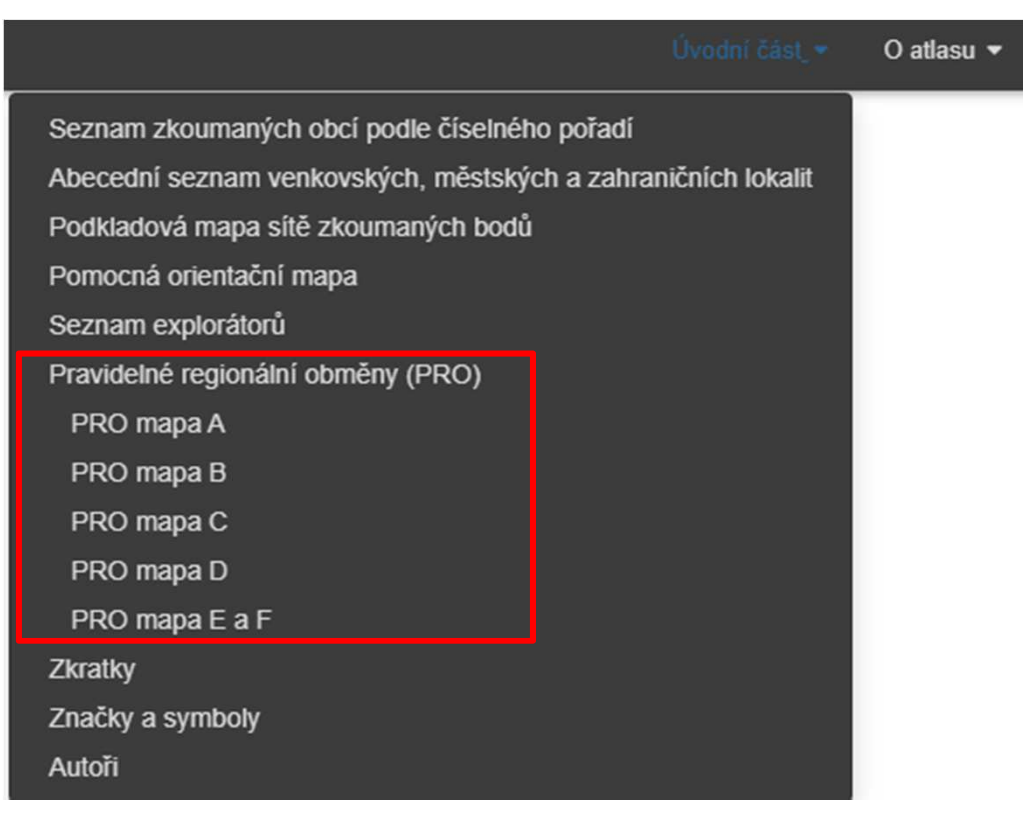

Viz https://cja.ujc.cas.cz/e-cja/;<br>k dohledání též v úvodních částech PDF verze.

## ves**ňi**ce

• <u>ňi</u> = C2a (redukce)\*

Zkoumáte-li v b. 603, bude podoba z ČJA *vesňəce* (*<sup>ə</sup>* = šva, označuje redukovanou hlásku neurčité kvality, jako když vyslovíme samotnou hlásku: *bə*, *cə*, *də*.

\*Pozn.: Každá izoglosa PRO je v ČJA popsána (příklady, zeměpisný popis).

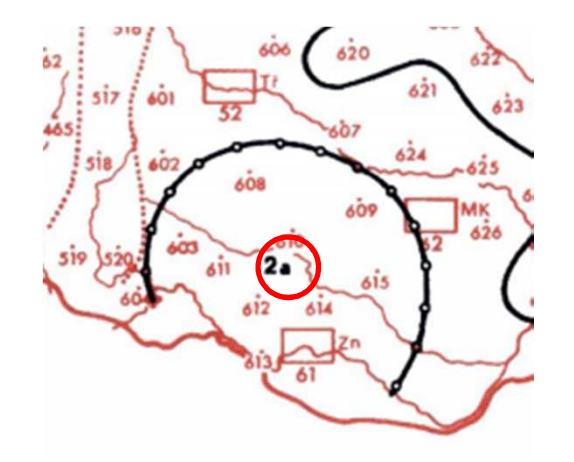

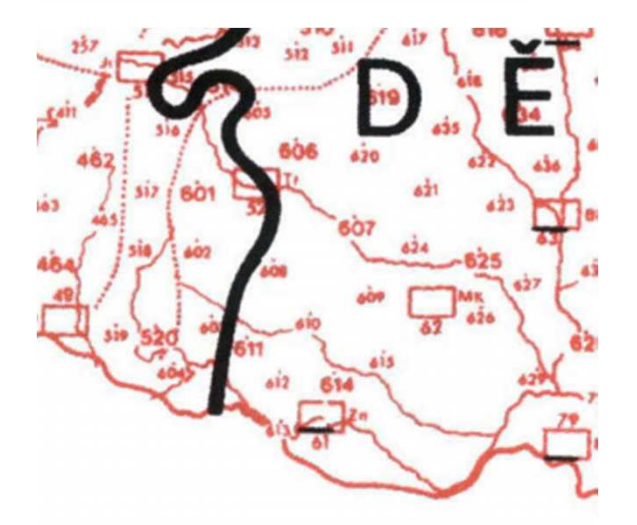

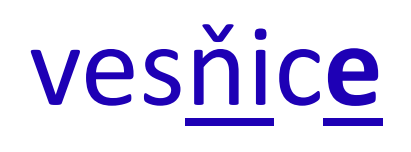

• z izoglos uvedených v seznamu pro e vybrat tu, která platí pro lexém vesnice: E6 (přehláska '*a* <sup>&</sup>gt;'*e*)

Západně od izoglosy E6 platí koncové -*<sup>e</sup>*, východně koncové -*a*. Zkoumáte-li např. v b. 517, 601, 602 bude podoba z ČJA *vesňica*.

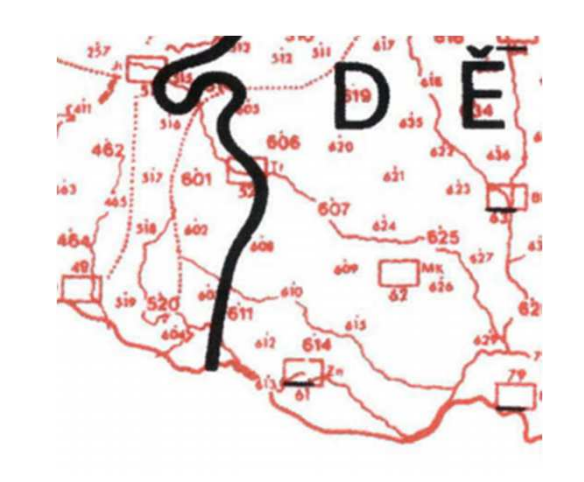

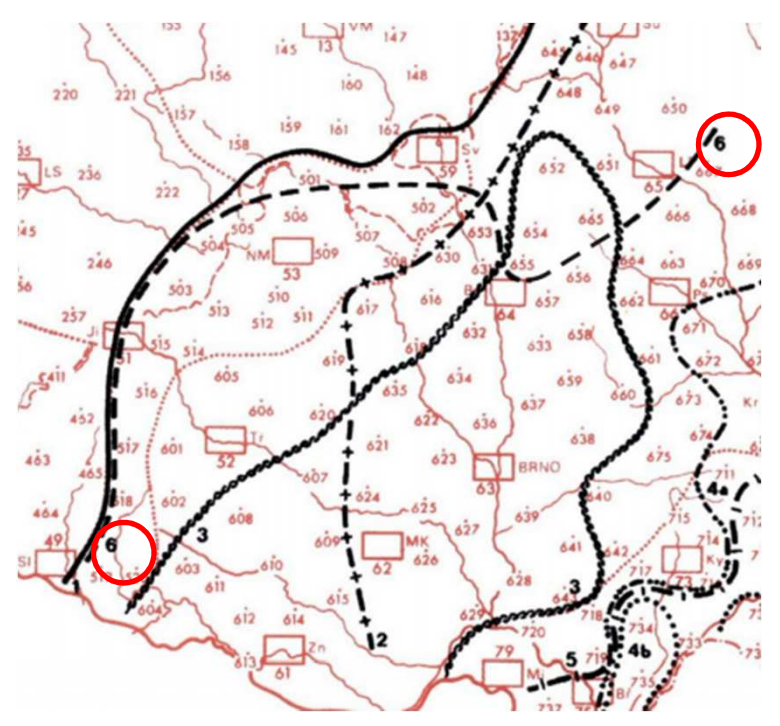

# **ď**e**ď**ina

• <u>ď</u> = D5abcd (měkčení a asibilace)

Izoglosa D5b signalizuje podobu *dz'edz'ina*; izoglosa D5c *džedžina*;izoglosa D5d *dźedźina*(a v b. 755 *dzedzina*).

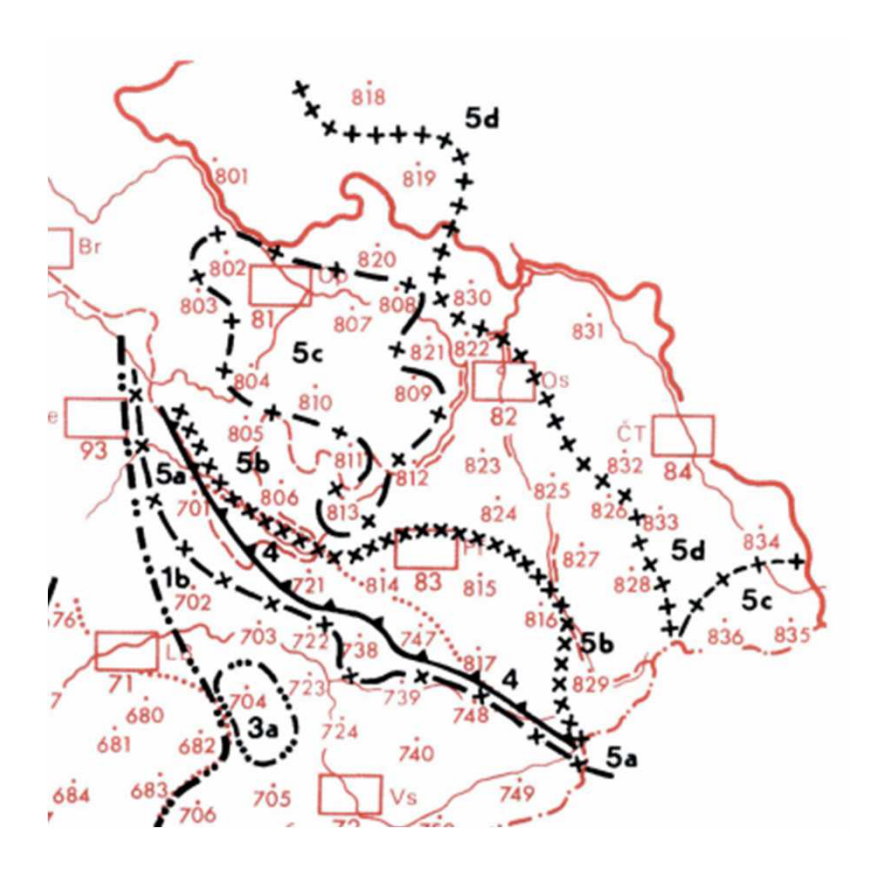

# (vařaška 708)

V komentáři v odd. 1 je nutné ověřit, zda nejsou v závorkách uvedeny další nářeční varianty.Např. zkoumáte-li v b. 708, u položky vařečka 1, 149 jej najdete v areálu *vařecha* <sup>s</sup> dubletní značkou *vařacha*, ale pozor v odd. 1M je v závorce uvedeno *vařaška*.

 pro b. 708 platí kombinace podob *vařecha* <sup>a</sup>*vařaška*

- pro b. 670: *vařecha*, *vařečka*, *vaříška*
- pro b. 756: *vareška* (nedubl. značka + PRO F4: ř x r)

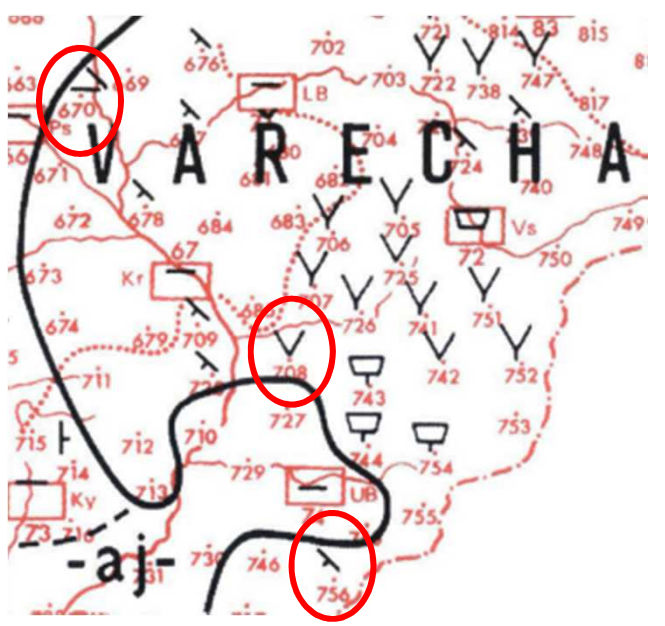

#### Svodné mapy v ČJA –koupelna (1, 194/222.1)

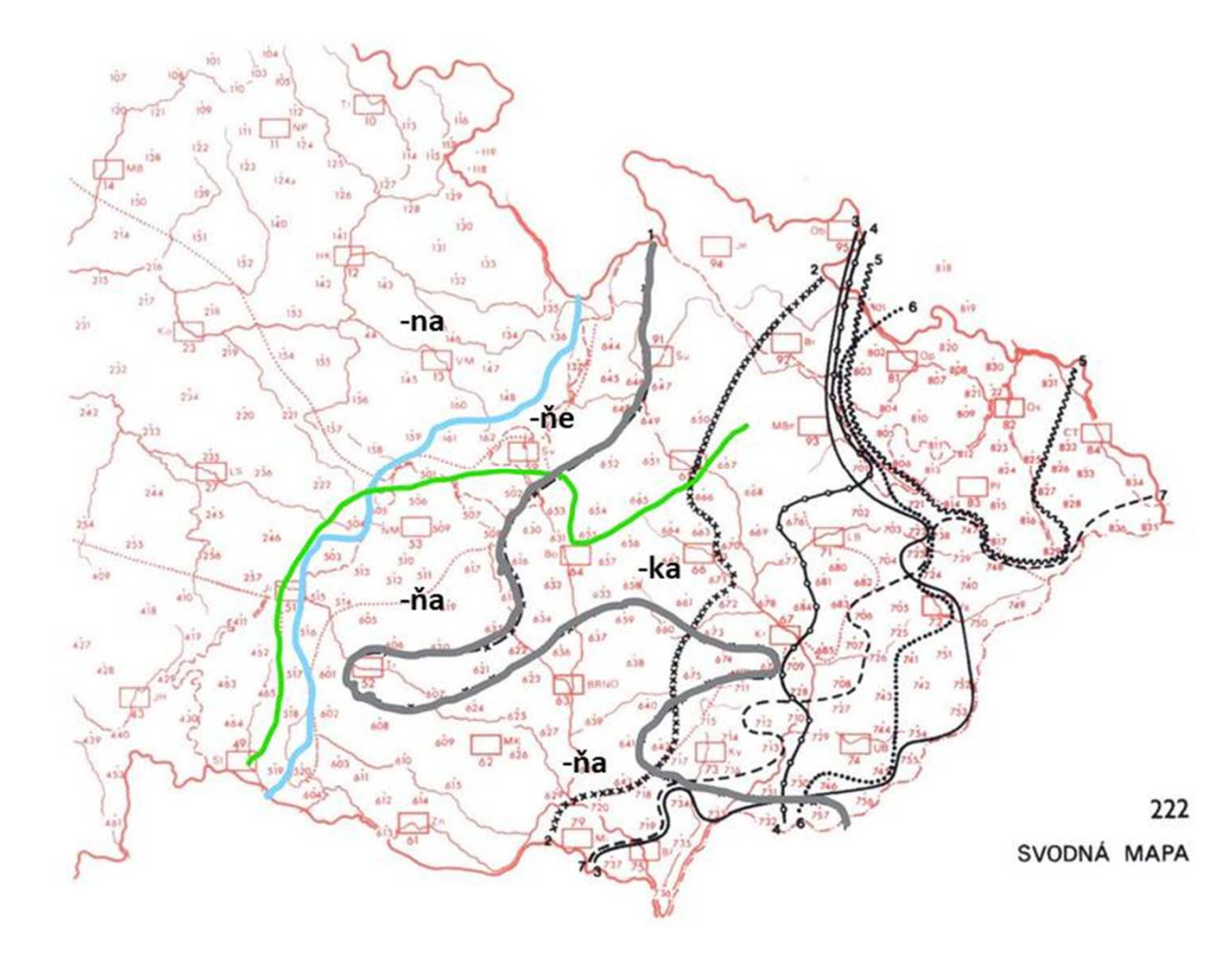

**Ústav pro jazyk český Akademie věd ČR, v. v. i.**

• Nebudete-li si jisti dohledanou podobou (zejména při kombinaci s mapami PRO), napište nářeční výraz z ČJA do sloupce C s otazníkem.